#### **HTCondor-CE**

Xin Zhao, BNL

USATLAS S&C/PS Workshop August 22,2014

#### **Outline**

- What's HTCondor-CE?
- Transition plan
- Installation instructions
- JobRouter configuration
  - BNL example
- Experience and Lessons learned
- Known issues

#### What's HTCondor-CE

 An alternate implementation of gatekeeper, based on HTCondor

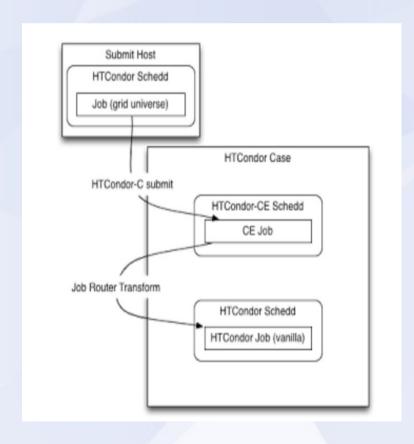

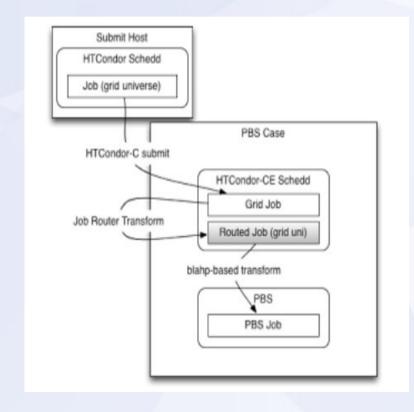

#### **Transition Plan**

- Time line
  - For USLHC sites, by the end of 2014
- OSG packaging
  - Current OSG release has both GRAM and HTCondor CE installed by default
  - GRAM CE rpms will be dropped later
  - Only in OSG 3.2 series repo
- Site migration
  - Recommend to use second CE for HTCondor-CE

#### **Installation Instructions**

- The official OSG documentation
- The following sections of this talk will focus on the part of JobRouter, with which people is most likely to have questions and problems.

## **JobRouter Configuration**

- JobRouter transforms grid jobs to local batch jobs
- Its configuration file defines "Routing Table"
  - Standardized mechanism for site admins to do local customization. Improvement over GRAM CE, where one has to edit jobmanager scripts, eg. condor.pm for any complex customization
  - Speaks the HTCondor language --- "ClassAd"

## **JobRouter Configuration**

```
JOB ROUTER ENTRIES = \
    GridResource = "condor localhost localhost": \
    eval set GridResource = strcat("condor ", $(FULL HOSTNAME), $(FULL HOSTNAME)); \
    TargetUniverse = 5; \
    name = "Condor hcc"; \
    Requirements = regexp("^/hcc/", x509UserProxyFirstFQAN); \
    eval set AccountingGroup = strcat("hcc.", Owner); \
    GridResource = "condor localhost localhost"; \
    eval set GridResource = strcat("condor ", $(FULL HOSTNAME), $(FULL HOSTNAME)); \
    TargetUniverse = 5; \
    name = "Condor other"; \
    Requirements = regexp("^/hcc/", x509UserProxyFirstFQAN) =!= TRUE; \
    eval set AccountingGroup = strcat("other.", Owner); \
```

Sample JobRouter Configuration

## JobRouter Example – BNL

Condor-G submit file to BNL short analysis queue

```
universe = grid
grid_resource = condor gridgk07.racf.bnl.gov gridgk07.racf.bnl.gov:9619

executable = test5.sh
output = test5short.out.$(Process)
error = test5short.err.$(Process)
log = test5short.log.$(Process)

ShouldTransferFiles = YES
whenToTransferOutput = ON_EXIT

use_x509userproxy = true
+remote_queue="analy.short"

queue 1
```

## JobRouter Example – BNL

JobRouter entry on HTCondor-CE

```
JOB ROUTER ENTRIES = \
    GridResource = "condor localhost localhost"; \
    eval set GridResource = strcat("condor ", "$(FULL HOSTNAME)", "$(FULL HOSTNAME)"); \
     TargetUniverse = 5; \
    name = "BNL Condor Pool short"; \
    Requirements = target.queue=="analy.short";
    eval set AccountingGroup = strcat("group atlas.analysis.short.", Owner); \
    eval set RACF Group = "short"; \
    set Experiment = "atlas"; \
    set Job Type = "cas"; \
    set JobLeaseDuration = 3600; \
    set PeriodicHold = (NumJobStarts >= 1 && JobStatus == 1) || NumJobStarts > 1; \
    eval set V0 = x509UserProxyV0Name; \
```

#### JobRouter Example – BNL

JobRouter entry on HTCondor-CE

```
JOB ROUTER ENTRIES = \
    GridResource = "condor localhost localhost"; \
    eval set GridResource = strcat("condor ", "$(FULL HOSTNAME)", "$(FULL HOSTNAME)"); \
    TargetUniverse = 5; \
    name = "BNL Condor Pool short"; \
    Requirements = target.queue=="analy.short"; \
    eval set AccountingGroup = strcat("group atlas.analysis.short.", Owner); \
    eval set RACF Group = "short"; \
    set Experiment = "atlas"; \
    set Job Type = "cas"; \
    set JobLeaseDuration = 3600; \
    set PeriodicHold = (NumJobStarts >= 1 && JobStatus == 1) || NumJobStarts >
    eval set V0 = x509UserProxyV0Name; \
```

# Experience and Lessons learned

## Multiple Routes Matched

- It's possible that a job could meet requirements of several routes
- JobRouter will route the job in a round-robin way. This may not be what you want
- Make sure all the ENTRIES are completely exclusive from each other, no "default" option.

```
JOB ROUTE ENTRIES =
             Requirements = target queue="analysis long";
             Requirements = target.queue="analysis.short";
             Requirements = target queue is undefined;
```

## JOB\_ROUTER\_DEFAULTS

- HTCondor manual mentions the JOB\_ROUTER\_DEFAULTS macro, where one can define some ClassAd attributes that are common to all routing entries.
- It doesn't work in the case of HTCondor-CE, as it's overwritten by a script.
- Common customizations, for example, "Experiment = \"atlas\"", will have to be put into every entry's sections.

#### No Match Jobs

- If a job doesn't match criteria of any of the JOB\_ROUTER\_ENTRIES, it will get held in the condor-ce queue after 30minutes, and eventually get removed in 24hours.
- HoldReason will be sent back to Site admins/end users

#### Known Issues as of today

- SAM test doesn't work with HTCondor-CE
  - SAM tests need to evolve to cover HTCondor-CE
    - Last update heard on timeline was "late August release"
  - For now, sites need to run at least one GRAM CE to keep the SAM tests going

#### **HTCondor-CE Twiki**